## **PCによる画像処理装置作りとラズパイへの移植 <sup>第</sup>3<sup>章</sup>**

## Simulinkで各機能を組み込んで 曲線認識システムを完成させる

**高橋 勇希,村松 正吾**

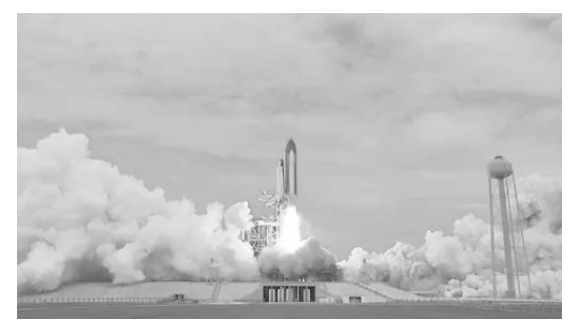

**第2部**

**図1 shuttle.avi** MATLABのImage Processing Toolboxにあるサンプル・ムービーの第1 フレーム

 この章では前章までに作成し,単体テストまで終 わったグレー画像化ブロックと曲線検出ブロックを Simulinkに組み込んでPC上でシミュレーションし ます.その後,ブロックを差し替えることでラズベ リー・パイに対応させます. (編集部)

## **MATLABで映像の入出力や 表示機能を作る**

 MATLABでオブジェクト指向プログラミングを行 う機能としてSystem objectがあります. 前の章では System objectを使ってテスト駆動開発でグレース ケール化クラスRgb2GraySystemを作成しました.

 System objectを使えば,動画処理を行うことも可 能です. そこで、MATLABの映像入出力機能と前章 で自作したRgb2GraySystemを組み合わせて映像 処理を試します.

## ● 映像を入力する

MATLABにおける映像入力は、VideoReaderオ ブジェクトのreadFrameメソッドで実現できます.  $\Rightarrow$  vrObj =  $\ldots$ 

VideoReader('shuttle.avi'); >> frame = vrObj.readFrame();

変数frameには映像データの最初のフレーム(画 面)が保持されます. なお、shuttle.aviは,

MATLABで提供されるRGBカラー映像です. 変数 frameにはRGBカラー画像として3次元配列が保持 されます.

frameを表示します(**図1**).後で利用するために imshowのハンドル・オブジェクトも変数himに保 持しておきます.

 $\Rightarrow$  him = imshow(frame);

変数vrObjは、VideoReaderクラスのインス タンスで,映像に関する情報をプロパティとして保持 しています.

主なプロパティを以下にまとめます.

- Height: 画面の高さ「ピクセル]
- ・ Width:画面の幅[ピクセル]
- ・ FrameRate:フレーム・レート[fps]

• CurrentTime: フレーム時刻 [s] 画面の高さや幅,フレーム・レート,フレーム時刻

```
などの情報は 以下のようにして取得できます.
```
- >> height = vrObj.Height;
- >> width = vrObj.Width;
- >> frameRate = vrObj.FrameRate;

>> currentTime = vrObj.CurrentTime; 他のプロパティを確かめるには,

>> properties(vrObj)

```
とします.
```
先のフレーム表示にフレーム時刻を表示します. 後 で利用するためにtitleのハンドル・オブジェクト も変数htに保持しておきます.

>> ht = title("現時刻: " + ... num2str(vrObj.CurrentTime, ...

'%4.2f')+ "秒");

 もう一度readFrameメソッドを呼び出すと第2フ レームを読み込みます.imshowのハンドル・オブ ジェクトhimのCDataプロパティを新しいframe で上書きし. titleのハンドル・オブジェクトht のStringプロパティを新しい時刻で上書きすると 画面が更新されます.

>> frame = vrObj.readFrame();

>> him.CData = frame;